# Upgrade Completed Successfully. Has it Really??

NYOUGNew York City September 29, 2005

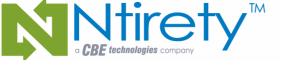

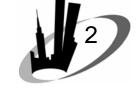

## Agenda

- The software / server
- Applications snapshot
- The downgrade
- Best practices

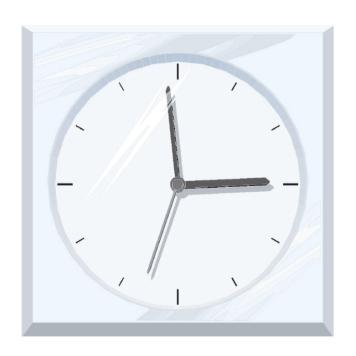

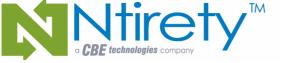

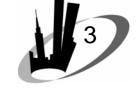

## Finding problems

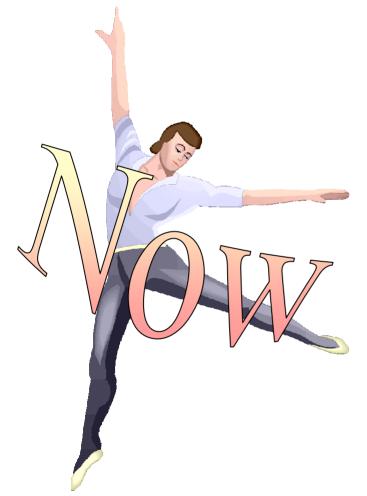

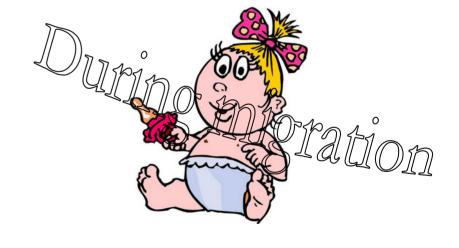

Michael S. Abbey — Upgrade Completed Successfully. Has it Really?

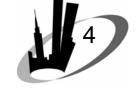

## Completeness

- Testing is done
- Patch level will be exactly the same as where tests were performed
- Do not take anything for granted even through a minor change (e.g. 9.2.0.5 to 9.2.0.6)
- Downgrade plan is part of upgrade

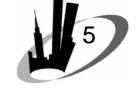

## Completeness

- Pre-installation scripts/checklist
  - validate: shell script that executes the engine on Unix platforms
  - validate.pl: actual rule engine
  - filename.txt: rule text file; this file will be different for each rule set
- Linux HP-UX Itanium AIX Solaris

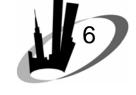

### The software

- Base release
  - may be dependent on O/S
  - do not jump to any inclusions based on your familiarity
- Required patchsets (if any)
- Be very careful with ORACLE\_HOME selection
- Poor choice of name will bite you later

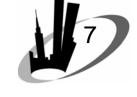

### The software

- Correct version
  - heralds for products used in app
  - SQL\*Plus herald for management
  - OEM version / GRID control if applicable
- If patchset applied
  - some tool versions may be different than database
  - co-existing version info on MetaLink

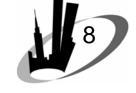

### The software

- Installer initiates a relink of required products
- Best to check for yourself
- Examine \$ORACLE\_HOME/dbs for
   \*O and \*O files that can be erased
- Scour the link output ... > link.out
   2>&1

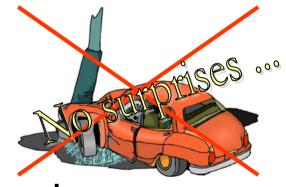

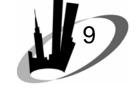

### The server

- Will the o/s support the production configuration:
  - get a copy of the init file
  - satisfy directory requests
  - sqlplus '/ as sysdba'
  - startup nomount
- Semaphores and shared memory problems

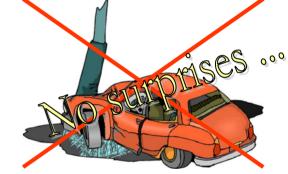

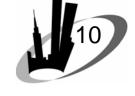

### The server

- Network configuration files
  - listener.ora (with appropriate Host changes)
  - tnsnames.ora (ditto)
- Backup and monitoring scripts
- Copy of crontab
  - verify all called scripts exist in proper location
  - fully-pathed UNIX command locations same?

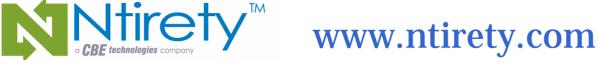

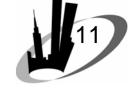

- Status of ALL application-related schemas
- Run just prior to upgrade
- Status of objects organized by schema:

```
break on owner on object_type skip 1
col owner form a8
set pages 0 lines 80 trimsp on
select owner,object_type,status,count(*)
 from dba_objects
 where owner in ('PRECISE', 'LOAN', 'TRACKER')
 group by owner, object_type, status
 order by 1,2;
```

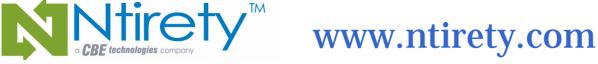

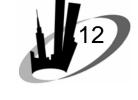

| TRACKER | DATABASE LINK   | VALID   | 1   |
|---------|-----------------|---------|-----|
| Odd?    | FUNCTION        | VALID   | 22  |
|         | INDEX           | VALID   | 133 |
|         | INDEX PARTITION | VALID   | 205 |
|         | LOB             | VALID   | 1   |
|         | PACKAGE         | VALID   | 13  |
|         | PACKAGE BODY    | INVALID | 1   |
|         |                 | VALID   | 13  |
|         | PROCEDURE       | INVALID | 1   |
|         |                 | VALID   | 62  |
|         | SEQUENCE        | VALID   | 28  |
|         | SYNONYM         | VALID   | 18  |
|         | TABLE           | VALID   | 79  |
|         | TABLE PARTITION | VALID   | 95  |
|         | TRIGGER         | VALID   | 63  |
|         | VIEW            | INVALID | 11  |
|         |                 | VALID   | 34  |

Michael S. Abbey — Upgrade Completed Successfully. Has it Really?

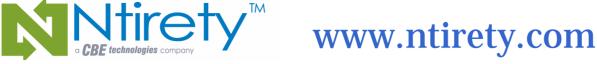

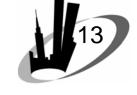

Invalid object details

```
break on owner on object type skip 1
col owner form a8
col object_name form a40
set pages 0 lines 80 trimsp on
select owner, object_type, object_name
  from dba objects
where owner in ('PRECISE', 'LOAN', 'TRACKER')
   and status = 'INVALID'
 order by 1,2
```

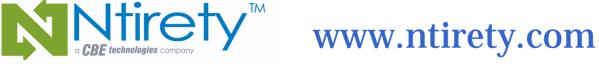

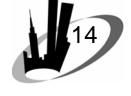

TRACKER

PACKAGE BODY

PROCEDURE

VIEW

IMPLEMENT EMAIL SWITCH

SET ALL COMPLETE

ACORN VW

APPLE VW

CRONTAB VW

DESERT VW

EXTRAS VW

HERBICIDE VW

MONTREAL VW

SARNIA VW

TORONTO VW

WESTERN VW

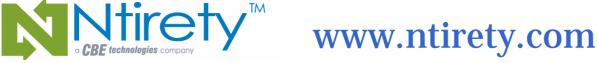

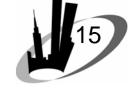

NOT VALIDATED constraints

```
break on owner skip 1
set pages 0 lines 80 trimsp on
col owner form al2
select owner,constraint type,count(*)
 from dba constraints
 where validated = 'NOT VALIDATED'
 group by owner, constraint_type
 order by 1,2;
```

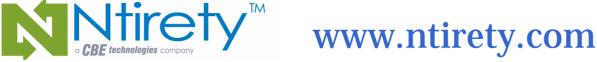

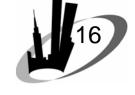

| TRACKER | 0 | 4 |
|---------|---|---|
|         | P | 2 |
|         | R | 5 |

NOT VALIDATED constraint details

```
select owner,constraint_name,constraint_type
  from dba constraints
 where validated = 'NOT VALIDATED'
 order by 1,2,3;
```

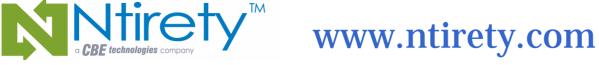

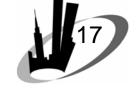

SYS C00093 TRACKER SYS\_C00095 SYS C00190 SYS C00231 Р ALLOWANCE PK DESERTION PK R STATUS OBS FK SUBTERR FK TREADMILL FK1 TREADMILL FK2 UNDERPIN FK2

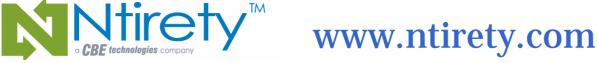

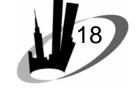

DISABLED triggers

```
break on owner skip 1
set pages 0 lines 80 trimsp on
col owner form a12
select owner,count(*)
 from dba triggers
 where status = 'DISABLED'
 group by owner
 order by 1;
```

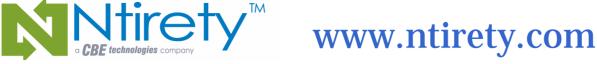

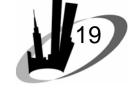

```
HR
PRECISE
TRACKER
```

DISABLED trigger details

```
select owner, trigger_name
  from dba_triggers
 where status = 'DISABLED'
 order by 1;
```

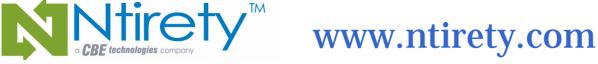

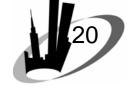

HR

PRECISE

TRACKER

SECURE EMPLOYEES

CTACTHIST PROBACKN LOGGER

SPTTMDTL\_ALL\_SUPT\_TRG

SERVER\$SHUTDOWN

SERVER\$STARTUP

VM CREATE

VM DROP

LOGOFF

LOGON

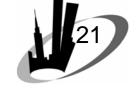

- Ensure SQL\*Plus environment exactly the same
- Spool to smartly named file
- Run UNIX diff command against output

Proper status restored afterwards via SQL resembling alter {object\_type} disable;

How does one invalidate stored objects?

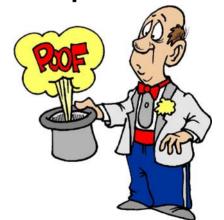

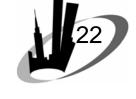

### The downgrade

- Plan in case something goes wrong
- 9i back down to 8i
  - d0801070.sql will take you back to 8.1.7.4
  - need 8.1.7.4 software to go further back
  - not always possible, so be prepared
- $9.x.x.x \rightarrow$  lower version of 9
  - no downgrade script
  - need more planning

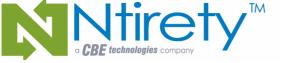

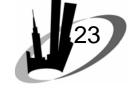

## Thedograde

- [ ] sqlplus '/ as sysdba
  [ ] shutdown immediate
  [ ] startup restrict
  [ ] shutdown
  [ ] backup database files
   online redo logs
   control files
  [ ] lsnrctl stop
  [ ] reconcile count and size
   of backup files
  [ ] point at later release
  [ ] sqlplus '/ as sysdba'
  [ ] verify right tool version
  [ ] startup upgrade | migrate
- [ ] @?/rdbms/admin/catpatch
  [ ] @?/rdbms/admin/utlrp
  [ ] attend to warnings
  [ ] object status reconciliation
  [ ] lsnrctl start
  [ ] sqlplus '/ as sysdba'
  [ ] disable restricted session

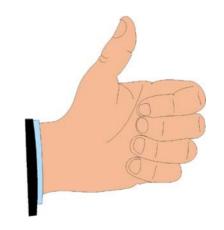

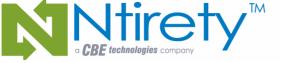

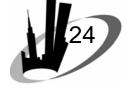

The downgrade

[ ] sqlplus '/ as sysdba
[ ] shutdown immediate
[ ] startup restrict
[ ] shutdown
[ ] restore backup
[ ] lsnrctl stop
[ ] point back at later release
[ ] sqlplus '/ as sysdba'
[ ] verify right tool version
[ ] startup

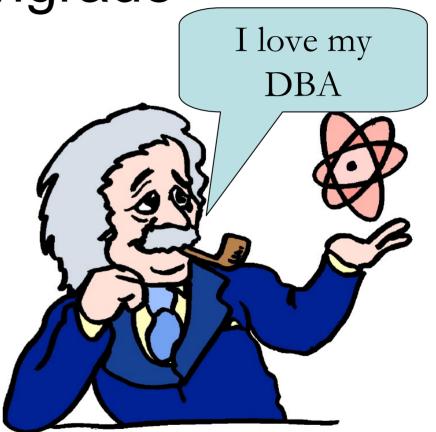

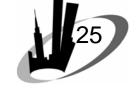

## Best practices

- Manual relink after the installer completes
- Keep distribution medium online as long as possible ... sometimes runInstaller is hard to find after the fact
- Follow recommendations for resizing memory structures
  - save current values for re-setting

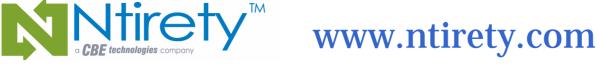

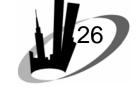

### Best practices

- Wish list
  - delete statistics and re-collect with new version
  - keep backup online for at least the first few hours of the new version
  - keep physical standby on previous release for a business day
- Install new version and patchset early

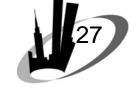

### Best practices

- Make a detailed checklist
- Discuss with colleagues
- At least one other set of eyes
- Rehearse with fellow DBA
  - more fault tolerant
  - no single-point of failure
- Can never have too many backups

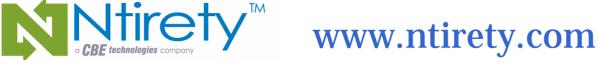

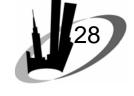

### Best practice

5 words to take home with you from this presentation

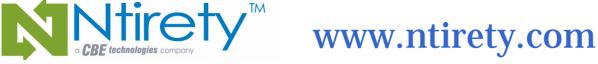

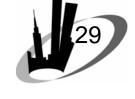

## michael.abbey@ntirety.com

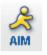

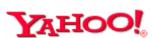

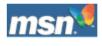

# fenderpbs

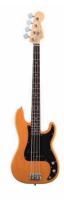

Michael S. Abbey — Upgrade Completed Successfully. Has it Really?